# **Azure Blob Uploader [2022-Latest]**

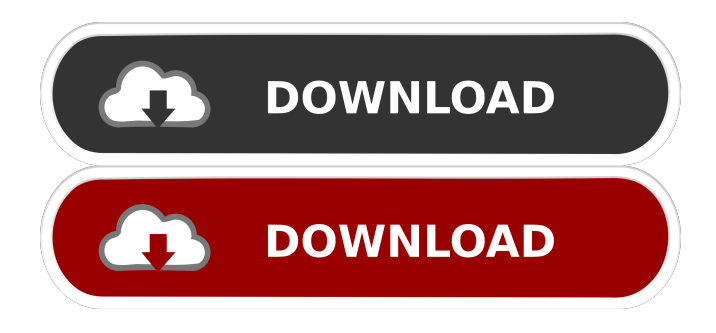

#### **Azure Blob Uploader Crack + Activation For PC**

- Upload a file to Windows Azure BLOB Storage - Resume the upload if it fails - Resume the upload from a specified point in the file if it fails - Upload a specific block size of data to a BLOB storage and keep an xml file that holds the information of the current uploading position You can download the source code and executable for the tool from the following link: The application runs on Windows Azure hosted on a Windows Server 2008 R2 and is registered for Windows Azure service. The source code of this tool is built around the following: - Storage SDK for.NET. ( - C# Language Azure Storage Thank you! A: There is currently no way to resume a complete file upload using Windows Azure Blob Storage. We've been investigating adding this feature but unfortunately the Windows Azure storage team is currently focusing on the other product, Windows Azure HDInsight. The Windows Azure team does not have a timeline for adding this feature but we can confirm it is on the roadmap. Albertha C. Janert Albertha C. Janert (March 5, 1849 – April 3, 1932) was an American photographer of the late nineteenth century. She photographed in the American West and at the 1904 Louisiana Purchase Exposition in St. Louis, Missouri. Her best known portrait photographs depict the California Gold Rush women, dancers, and musicians. Early life Albertha Cole was born March 5, 1849, in Washington, D.C., and named after her mother's favorite U.S. president. She was the daughter of Harrison W. Cole and Mary Maria (née Dyer) Cole. Her maternal grandfather was U.S. Congressman Reuben Dyer. She was the great-granddaughter of Levi Dyer and the granddaughter of U.S. Secretary of the Treasury Levi Woodbury Dyer, who was also the great-grandfather of U.S. Secretary of the Treasury and former Chief Justice of the U.S. Supreme Court Salmon P. Chase. She was a descendant of U.S. President William H. Harrison, and through her father's line she was a relative of U.S. Senator

#### **Azure Blob Uploader Crack Full Version For Windows**

- AccountName: The name of the account used to login to Azure - AccountKey: The storage account key used to login to Azure - URI: The endpoint URI of the BLOB storage service - ContainerName: Name of the container to be created. If this parameter is not provided, then the tool creates a new container - InputFile: File name of the file to be uploaded. This can be a partial file name as well. - BlockSize: Size of individual blocks (default size is 256 KB) - Offset: Offset where the upload needs to start from. This is the stream position in bytes - MetadataServiceEndpoint: Service endpoint for XML Web service, which needs to be connected to the blobs storage service NOTE: The Offset parameter is valid only if the MetadataServiceEndpoint parameter is given. Once the input file is given, the tool extracts the ID of the first block. It then starts uploading the first block, using the URL This URL is hard-coded as input to the tool and may not be changed for different versions of the tool. This URL is to the

specified container \$containerName, and the specified blob \$blobName. The XML file contains a sequence of block URLs, which are appended to this URL to create the complete URL of each block. The tool checks if the contents of the block URL

(that contains the content of the  $\text{SblobName.xml file}$ ) is valid or not. If the URL has some incorrect information (e.g., if the Content-Length is different than the Content-Length of the file or if the Content-Type is not in correct format) then the tool can raise an error. If the URL is found to be valid then the tool checks for the end offset of the URL. If the offset is not provided, the tool ends the upload process. If the offset is provided, then the tool checks if the URL is for a file that was not present in the blob storage service (refer to section 2.3.4 of the WMF specification for blob storage). If this is not the case then the tool throws an error. If the URL is valid and has an offset, then the tool reads the contents of the \$blobName.xml file (from the specified offset to the end offset of the file). 1d6a3396d6

### **Azure Blob Uploader Crack Keygen Full Version For Windows**

This tool allows users to upload large size of data by breaking it into individual blocks. Upload process begins by uploading each block individually. If the upload process fails in the middle, the tool should resume the upload from where it failed (rather than starting over). For instance, if the upload process failed in the middle of 5th block, the tool should resume the upload from the 5th block and move to the 10th block. If the user specifies the Block Size to be zero, then each block is assumed to be equal in size to the data received. However, the user can override the size of each block by specifying it. Requirements: The tool requires the following input from the user: - Account Name: Windows Storage account name - Account Key: Windows Storage account key - URI: Endpoint URI of the BLOB storage service - Container Name: BOB Storage container, where the blob needs to be uploaded to. The tool creates the container if it does not exists - Input File: The name of the file to be uploaded. - Block Size: The size of each individual block Outputs: The following information is saved in the InputFilePath and UploadDataPath directories respectively: - UploadMetadata.xml: Stores information about the position of the upload process in the file. -UploadCompletedFile.txt: This file is created only when the file was successfully uploaded. The name of the file is the same as the file name and the contents of the file are the same as the Blob.Metadata of the file Inputs: The user has to specify the URI, Account Name, Account Key and the Container Name. Windows Azure Blob Uploader Parameters: -AccountName: Account name which is to be used by the service account. The service account will be able to access the blob storage account and has access to create containers and blobs in the storage account. Example: -AccountKey: Authentication key for the given service account, which is obtained by installing a client certificate on the Windows Azure Management portal. Example: -BlockSize: Number of bytes in each individual block. If the user does not specify it, each block is assumed to be equal in size to the data received. However, the user can override the size of each block by specifying it. Example: -BlobContainer: Container name where the file to be uploaded is stored in. If this

### **What's New In Azure Blob Uploader?**

Azure BLOB Uploader Tool Copyright (C) 2012 Microsoft Corporation. All rights reserved. Licensed under the Apache License, Version 2.0 (the "License"); you may not use this file except in compliance with the License. You may obtain a copy of the License at Unless required by applicable law or agreed to in writing, software distributed under the License is distributed on an "AS IS" BASIS, WITHOUT WARRANTIES OR CONDITIONS OF ANY KIND, either express or implied. See the License for the specific language governing permissions and limitations under the License. The above copyright notice and this permission notice shall be included in all copies or substantial portions of the Software. Use of the software indicates your acceptance of these terms. Azure Blob Uploader is distributed in the hope that it will be useful, but WITHOUT ANY WARRANTY; without even the implied warranty of MERCHANTABILITY or FITNESS FOR A PARTICULAR PURPOSE. Please see the LICENSE file included in this download for more details. Requirements This tool requires the following.NET Framework version to be installed on the system: .NET Framework 3.5 Installation Run the installer and follow the onscreen prompts. If you have issues installing the tool, please refer to the How to Install Microsoft Azure Storage Emulator for more details. For more information about installing the emulator, please refer to the How to Install Microsoft Azure Storage Emulator. Running the Application To run the application, copy the executable (.exe) file into a directory, and then run the executable with the name of the file. For example: c:\AzureUploader\AzureUploader.exe input.txt Uploading a File To upload a file, use the following command: c:\AzureUploader\AzureUploader.exe input.txt To resume the upload, use the following command: c:\AzureUploader\AzureUploader.exe input.txt -c resumeblock Optionally, you can select a subset of the blocks to be uploaded by using the -b option. You can specify as many blocks as you want and the tool will try to upload the blocks in that order. For example: c:\AzureUploader\AzureUploader.exe input.txt -b block1,block2,block3 Uploading a Folder To upload a folder, use the following command: c:\AzureUploader\AzureUploader.exe input.txt -f "/\*" -b block1,block2,

## **System Requirements For Azure Blob Uploader:**

\* Windows 10 (1703) 64-bit or later \* OpenGL 3.2 compatible card (AMD R9 290 or better, NVIDIA GTX 650 or better) \* CPU: Intel i5-8400 3.6GHz or later \* Memory: 6 GB or more \* Hard Disk Space: 30 GB or more \* OpenGL Version: 3.2 Minimum specs \* OpenGL 3.3 \* Intel Core i5-8600 \* NVIDIA GeForce GTX 980 \* 8 GB RAM

Related links:

<http://futureoftheforce.com/2022/06/07/acethinker-music-recorder-1-1-0-for-pc-2022/> [https://alternantreprise.com/wp-content/uploads/2022/06/iSumsoft\\_Windows\\_7\\_Password\\_Refixer.pdf](https://alternantreprise.com/wp-content/uploads/2022/06/iSumsoft_Windows_7_Password_Refixer.pdf) <http://sturgeonlakedev.ca/2022/06/07/stellar-phoenix-linux-data-recovery-crack-free-for-windows-updated/> [https://thingsformymotorbike.club/wp-content/uploads/2022/06/MPEG4\\_AAC\\_Decoder.pdf](https://thingsformymotorbike.club/wp-content/uploads/2022/06/MPEG4_AAC_Decoder.pdf) [http://dev](http://dev-social.mynextmatch.com/upload/files/2022/06/uxCK2veJgIGJJxaNI4tU_07_7ff8156160ece232929c28957b74a979_file.pdf)[social.mynextmatch.com/upload/files/2022/06/uxCK2veJgIGJJxaNI4tU\\_07\\_7ff8156160ece232929c28957b74a979\\_file.pdf](http://dev-social.mynextmatch.com/upload/files/2022/06/uxCK2veJgIGJJxaNI4tU_07_7ff8156160ece232929c28957b74a979_file.pdf) <https://unsk186.ru/xwiki-office-crack-license-key-full-free-2022/> <https://getinfit.ru/magazine/xp-context-tools-license-keygen-download> <https://aucook.ru/4media-blu-ray-to-mkv-converter-5-2-12-0323-crack-product-key-full-latest.html> <https://csvcoll.org/portal/checklists/checklist.php?clid=12991> <http://peoplecc.co/?p=13255> <https://juncty.com/wp-content/uploads/2022/06/BlurFix.pdf> <https://blueridgealchemy.net/world-heatmap-creator-x64/> <http://geniyarts.de/?p=1914> [https://cyclades.in/wp-content/uploads/2022/06/Graph\\_Paper\\_Creator\\_Software.pdf](https://cyclades.in/wp-content/uploads/2022/06/Graph_Paper_Creator_Software.pdf) <https://cotram.org/checklists/checklist.php?clid=19317> <https://to-let.xyz/wp-content/uploads/2022/06/gauharl.pdf> <http://empoderamientodelospueblosoriginariosac.com/wp-content/uploads/2022/06/denanna.pdf> <https://macroalgae.org/portal/checklists/checklist.php?clid=8414> <https://www.lichenportal.org/chlal/checklists/checklist.php?clid=14322>

[https://anynote.co/upload/files/2022/06/4LgySpSSPVRJOUCjkdy7\\_07\\_e955607d62515164363150eef4cd52c8\\_file.pdf](https://anynote.co/upload/files/2022/06/4LgySpSSPVRJOUCjkdy7_07_e955607d62515164363150eef4cd52c8_file.pdf)